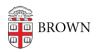

Knowledgebase > Desktop Computing and Printing > macOS > Turn Off Video Call Reactions in macOS Sonoma

Turn Off Video Call Reactions in macOS Sonoma

David Boyd - 2024-05-24 - Comments (0) - macOS

Apple's macOS Sonoma, released in late 2023, introduced <u>video call reactions</u> which are enabled by default. These reactions are activated by specific gestures, which can be unintentionally triggered during Zoom meetings.

Some examples of these reactions are shown below:

Fireworks - activated when the speaker holds two thumbs up

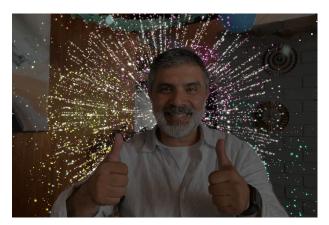

Balloons - activated when the speaker makes a peace sign

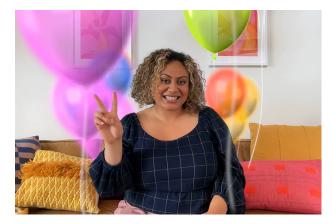

Confetti - activated when the speaker makes two peace signs

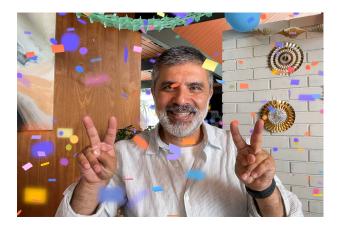

If you wish to prevent video call reactions from potentially distracting meeting participants, please follow the steps below to disable reactions.

## **Disable Reactions**

- 1. Launch Zoom and join/start a meeting and enable your video
- 2. Click on the Facetime camera menu bar icon (if you have the DisplayLink Manager app installed you may see instead)
- 3. Click **Reactions**. Green = enabled Reactions
  Gray = disabled
  Gray = disabled
- 4. Repeat this process for any other application that uses a webcam (ex. Microsoft Teams, Webex, etc.)

Reactions - Enabled

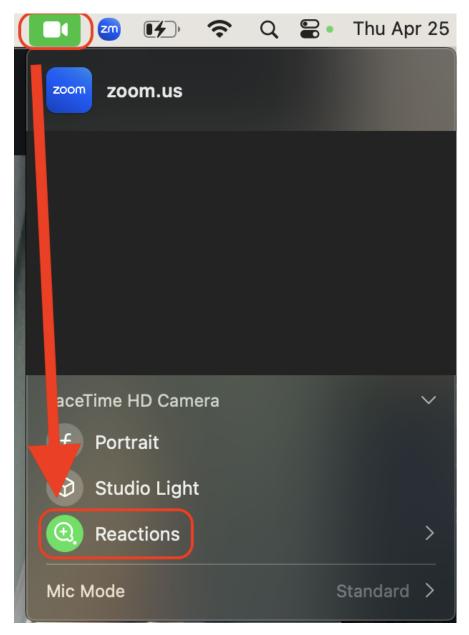

**Reactions - Disabled** 

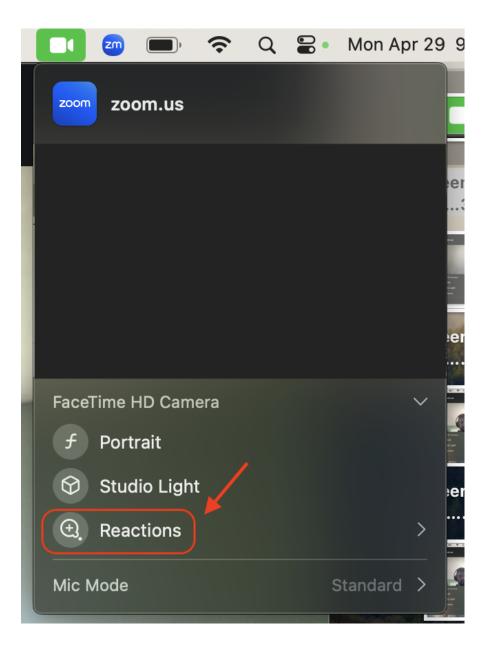

For more information about macOS video effects, please reference Apple's support article <u>Use video effects during FaceTime calls on Mac</u>. Please note that although the article only mentions Facetime, this applies to any application that can utilize a webcam.